# Introduction to Operating Systems and the BASIC Programming Language

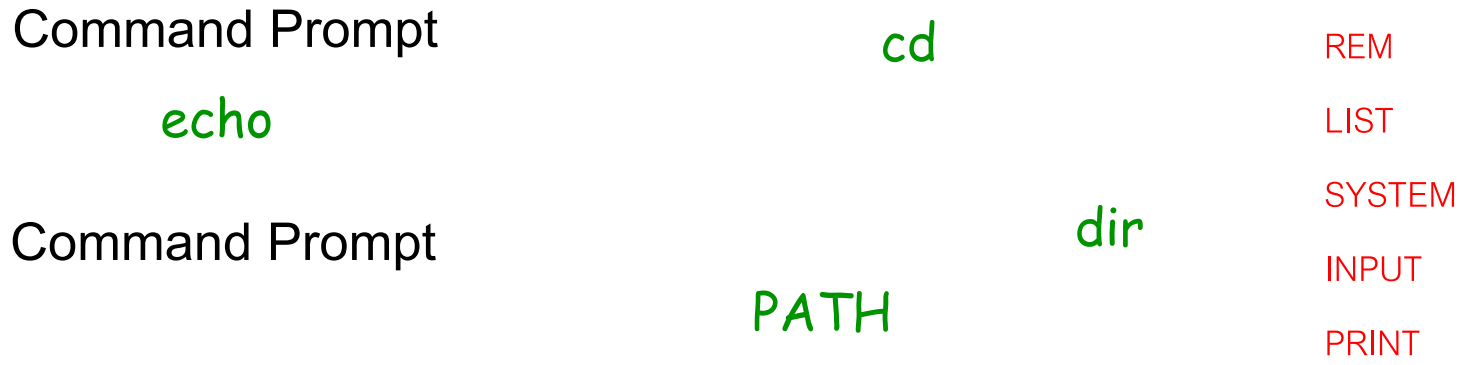

File Extensions

#### Starters:

#### What information can you identify from the following screen shot of Windows Explorer on my PC?

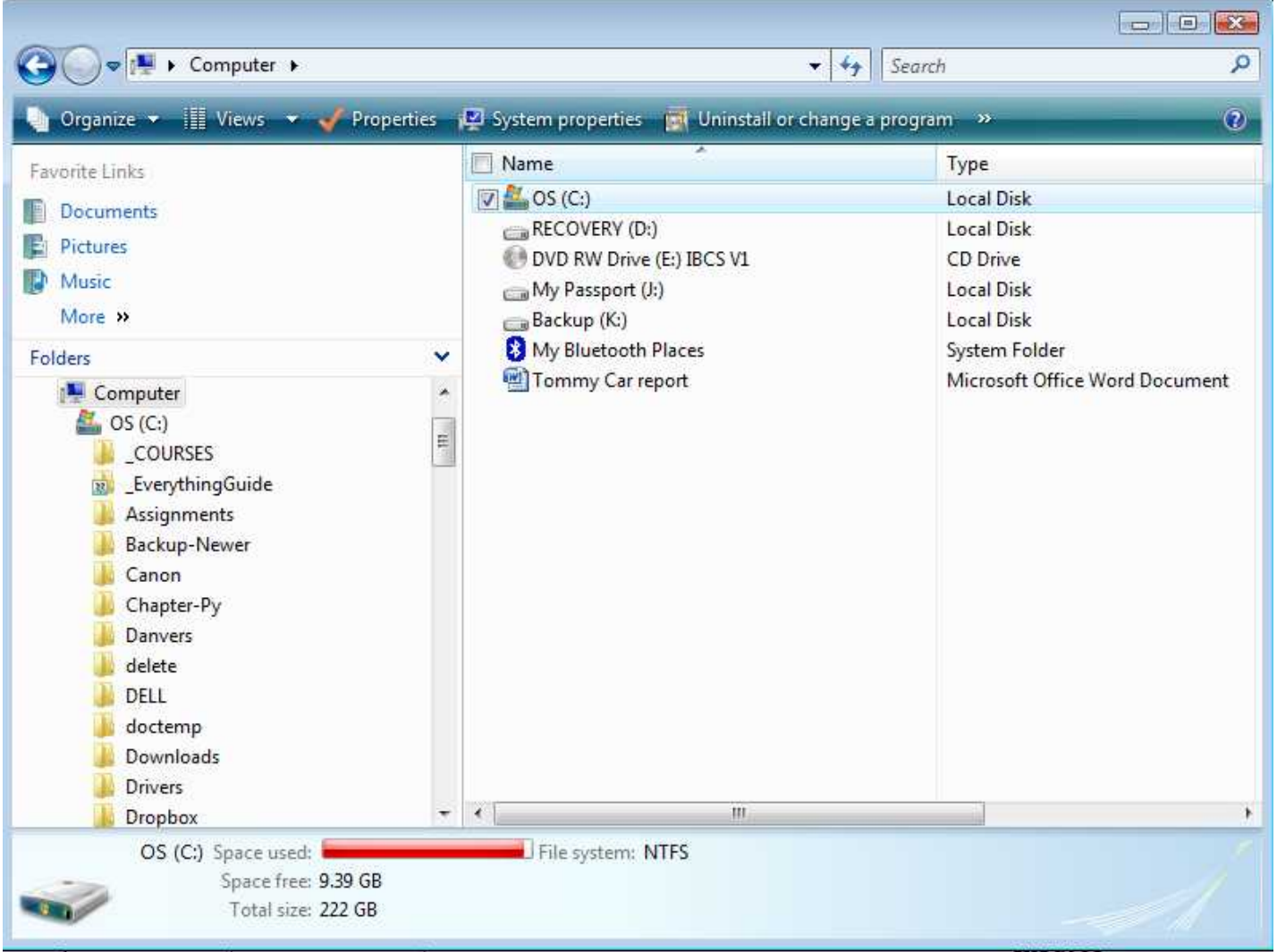

#### **Basic.notebook QUAD1**

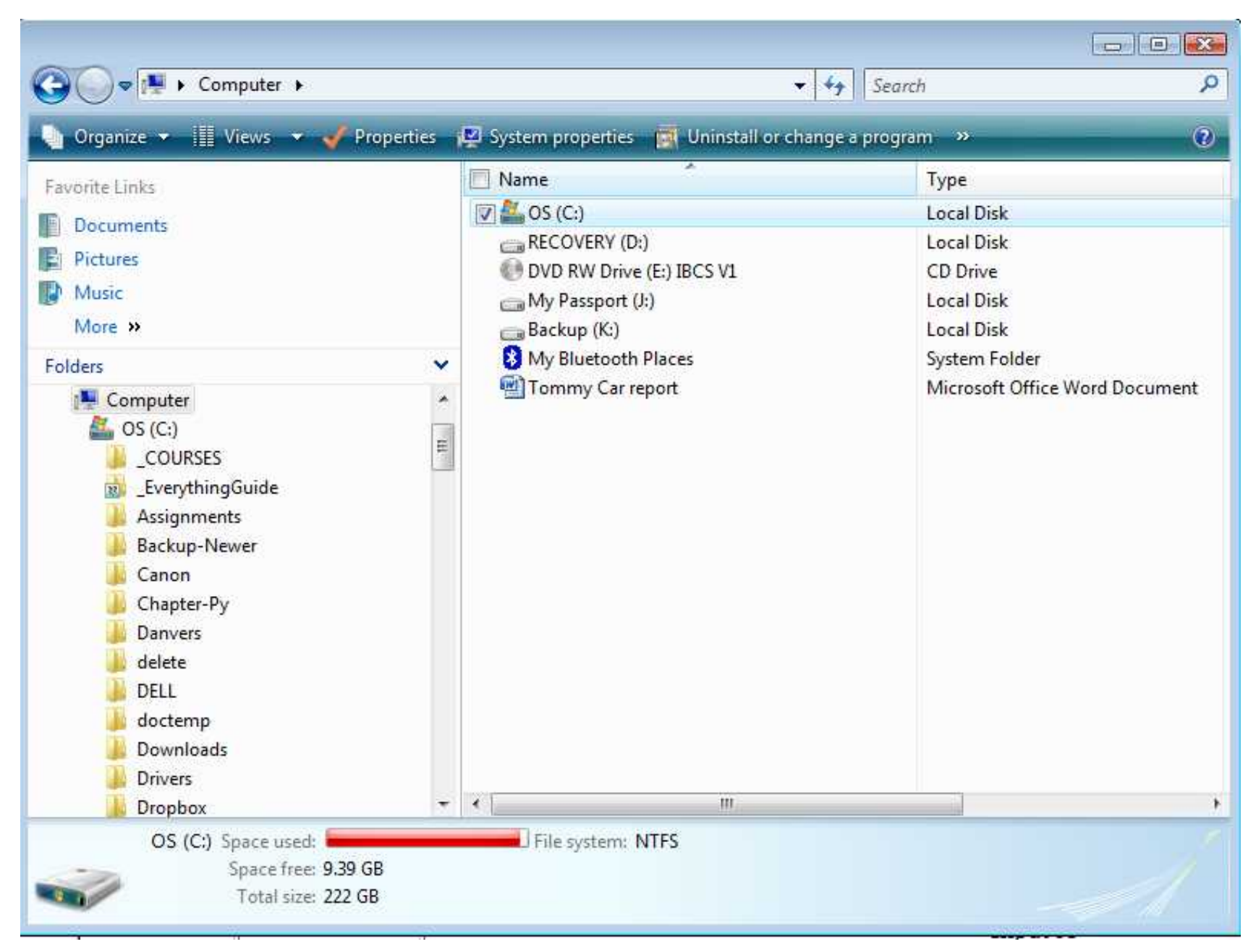

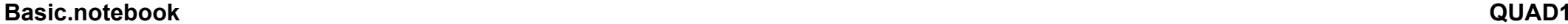

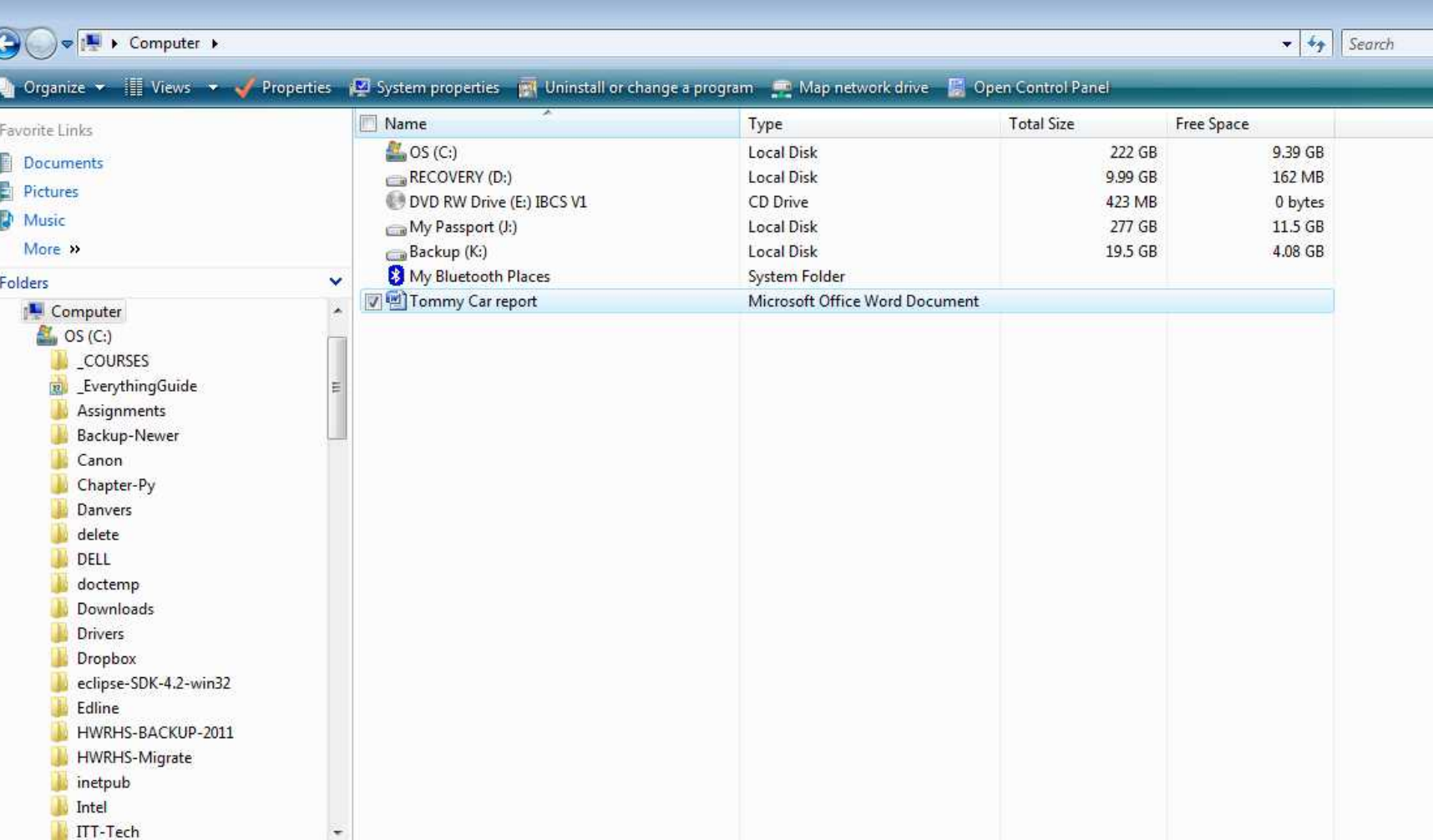

**Basic.notebook QUAD1**

# What is BASIC

# Running GWBasic from the CD

1) Insert the CD (supplied)

2) Select open folder to view files

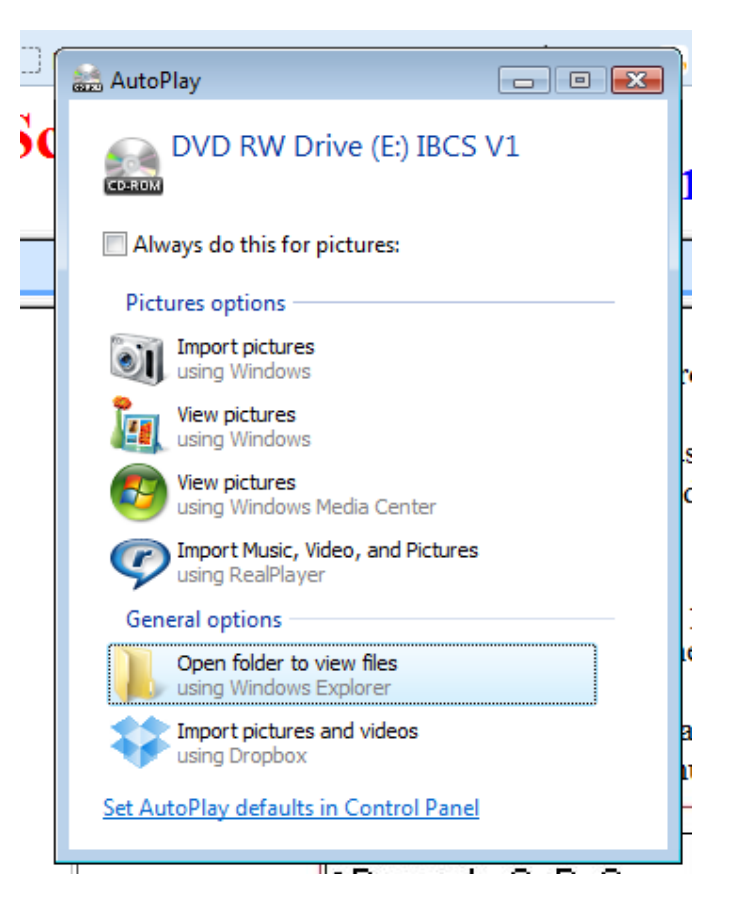

Note: If the AutoPlay screen does not pop-up after you insert the CD, then open the CD from Windows Explorer.

#### 3) Double click on the gwbasic directory to view the list of files and directories under gwbasic.

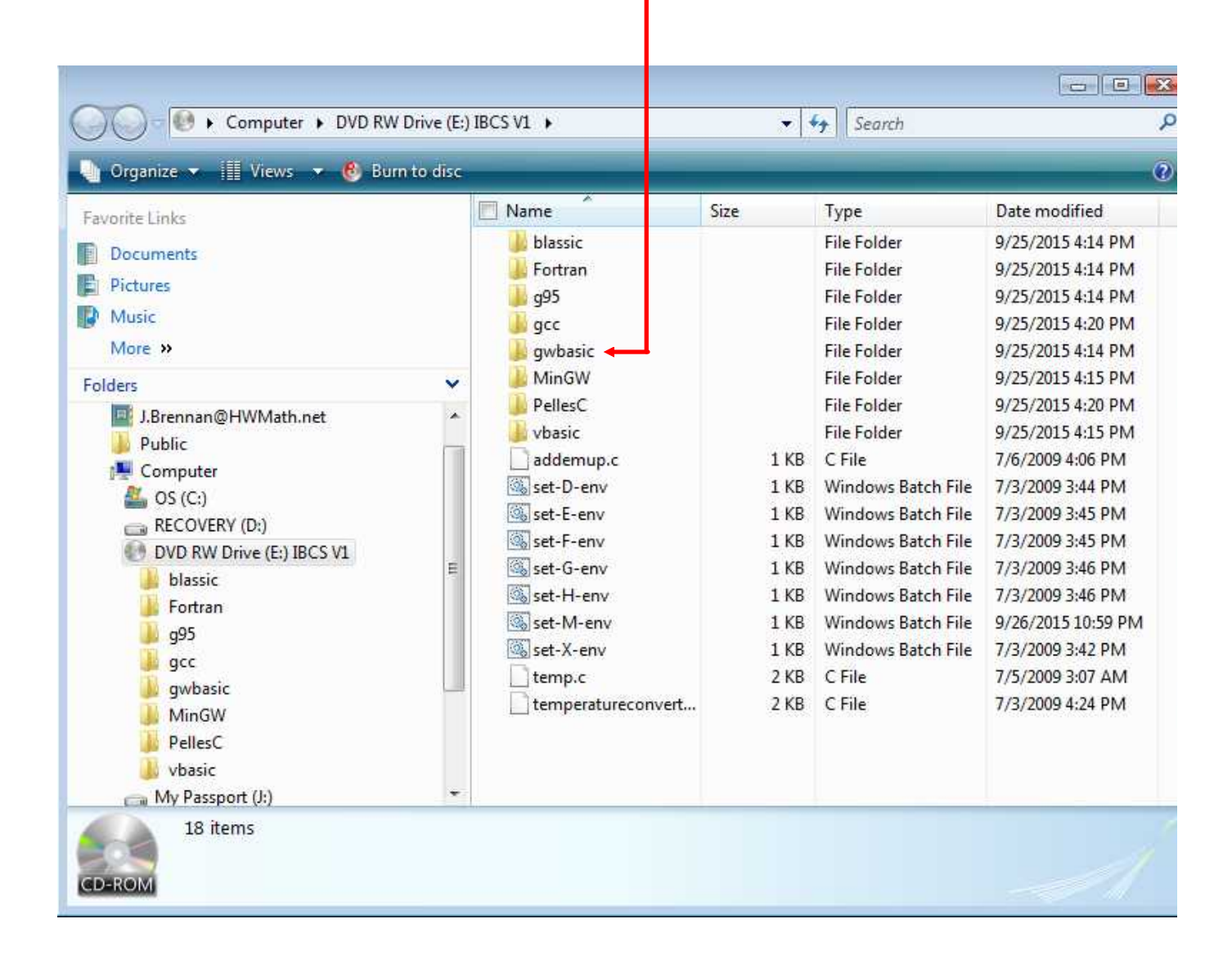

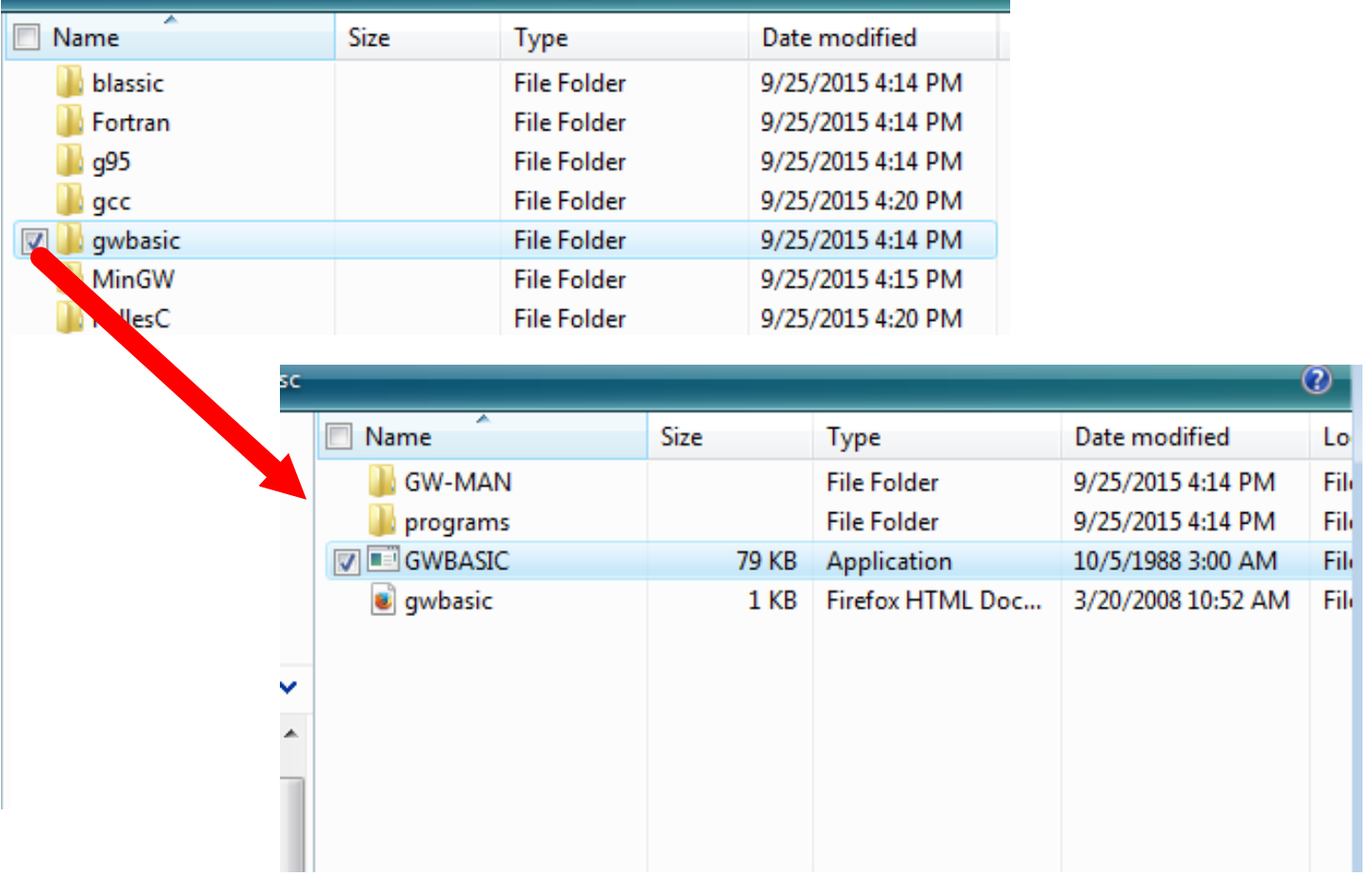

## 4) Double-click on GWBASIC to start the application

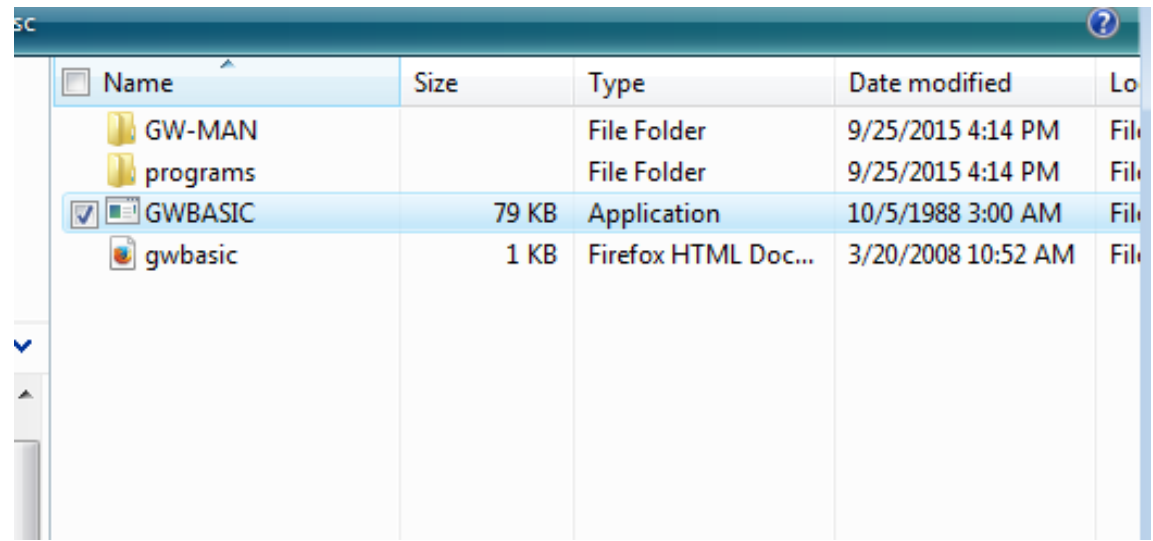

GWBasic is a program interpreter - but it is also its own program environment.

You can select which programs to open (load), edit, and run.

First, change the size of the window font by right clicking on the top bar and select Properties.

5) Select size 12x16

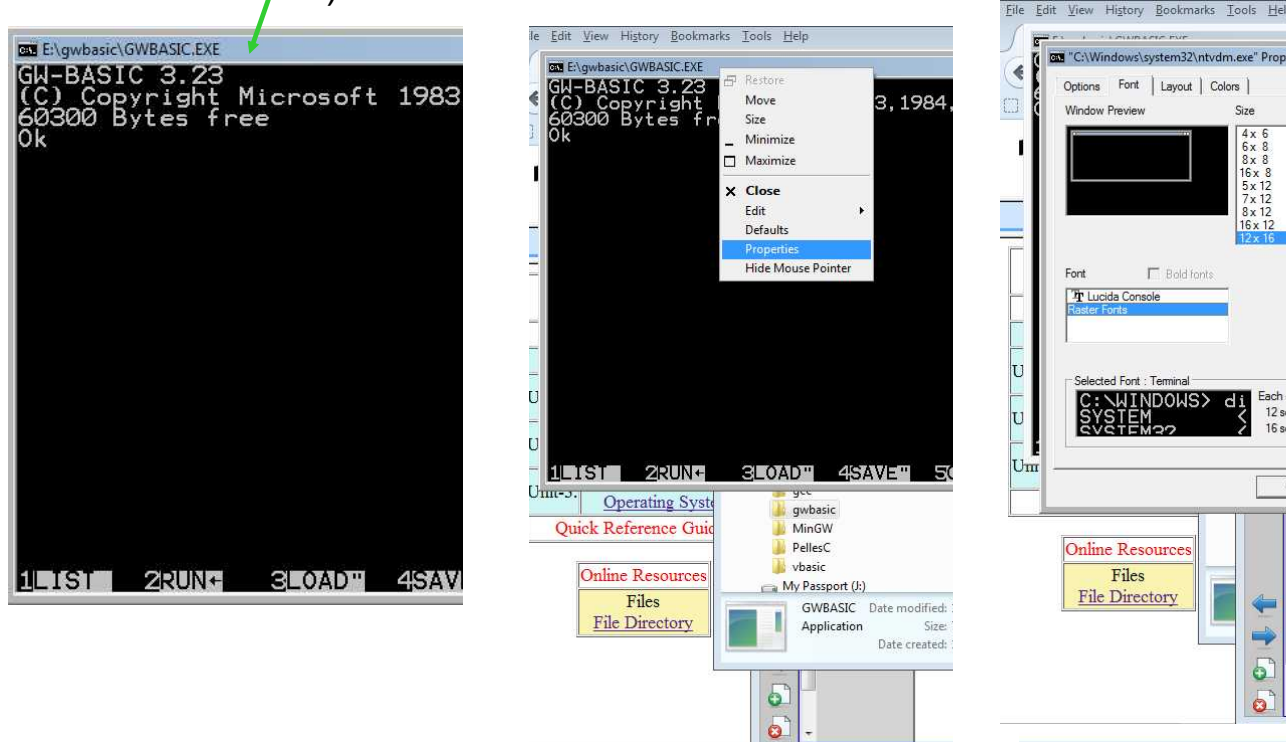

## Running your first BASIC Program

6) Load the program hello.bas which is located in a directory named programs. Issue the command:

LOAD "programs\hello.bas"

The Ok prompt tells you that gwbasic has completed a command and is waiting for your input.

7) run the hello.bas program by issuing the command: run

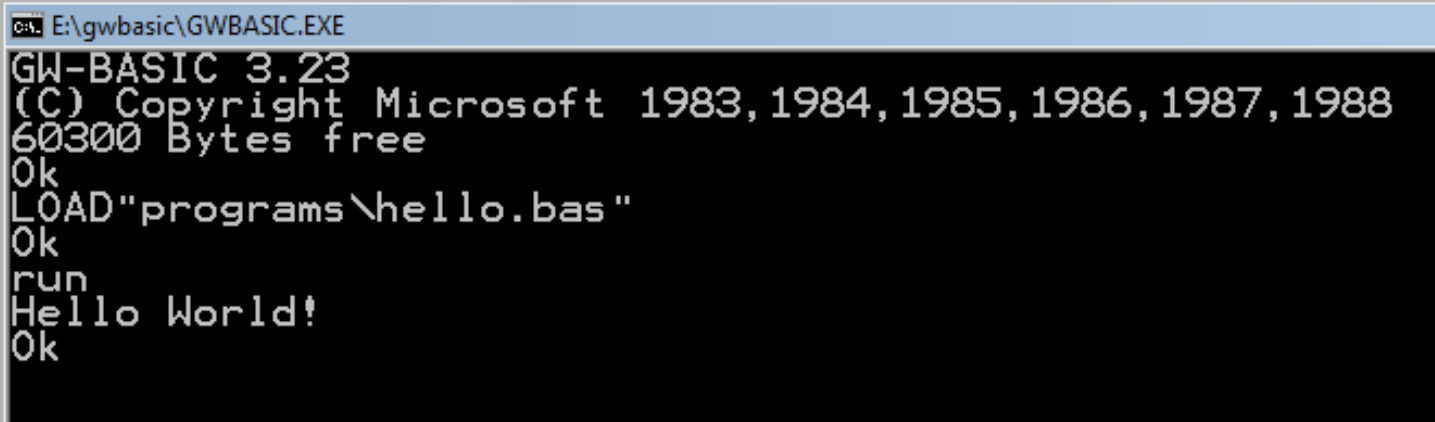

### 8) Issue the LIST command to view the program hello.bas

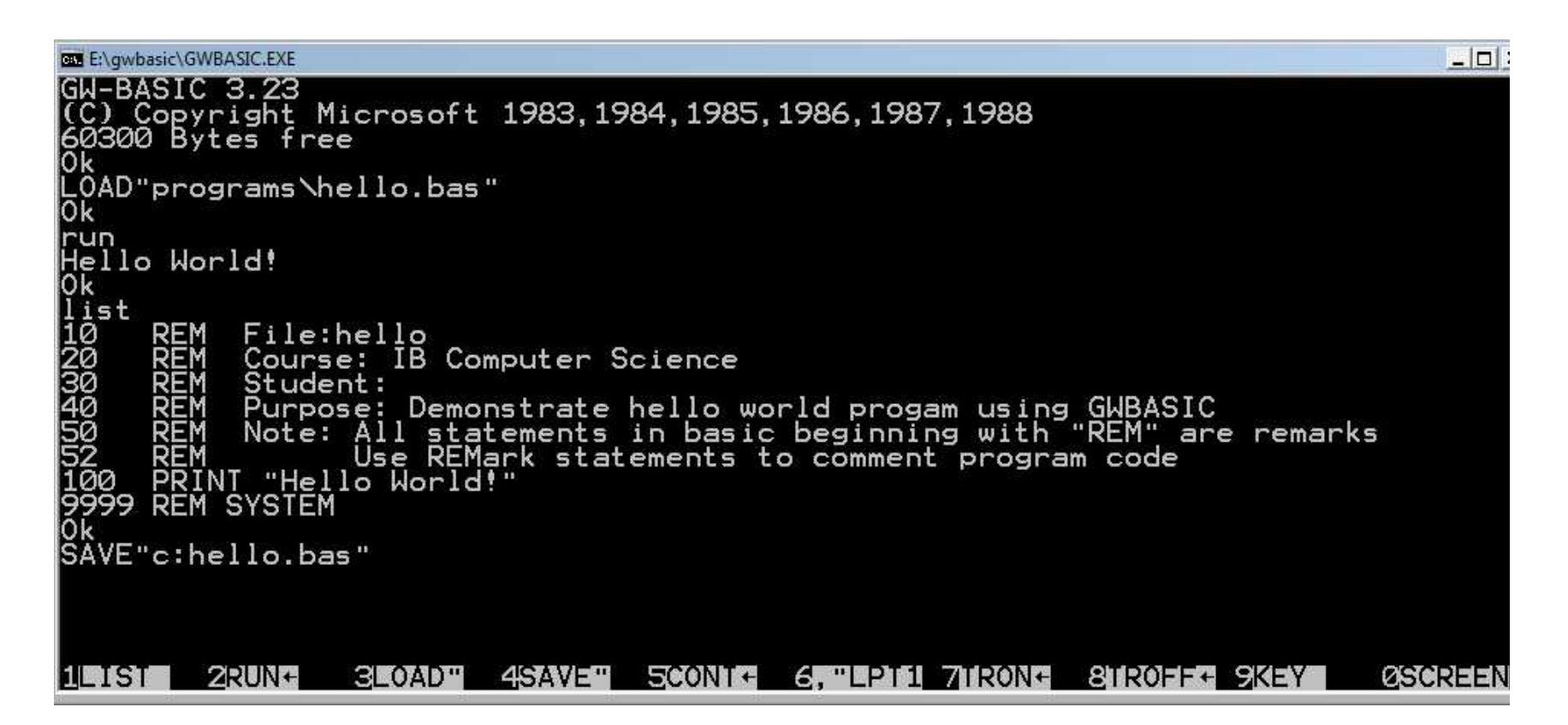

#### 9) Save the program on the c: drive with the command SAVE C:hello.bas

 $\blacksquare$ **BY E:\gwbasic\GWBASIC.EXE** GW-BASIC 3.23 C) Copyright Microsoft 1983, 1984, 1985, 1986, 1987, 1988 60300 Bytes free LÖAD"programs\hello.bas" run Hello World! list  $\overline{Q}$ REM File:hello 20<br>30<br>50<br>52 IB Computer Science Course: REM Student:<br>REM Purpose: Demonstrate hello world progam using GWBASIC<br>REM Note: All statements in basic beginning with "REM" are remarks<br>REM Note: All statements in basic beginning with "REM" are remarks<br>PRINI "Hello Worl SYSTEM REM |ŠÄVE"c:hello.bas" 'SAVE"c:Quad1.bas" 2RUN+ SEOADE 45AN SE 500N KE 65EE 106 7 100N SHOOTE 980 ASSA EII TST *CISTORIAL ENTIRE* 

#### 10) Save the program again using the command SAVE C:Quad1.bas

You will now make changes to the program to calculate the roots of a quadratic equation, similar to the one you created on the TI84.

#### **Basic.notebook QUAD1**

Another way to copy the hello.bas program is to open the programs folder and open the hello.bas program using notepad.

Save the file as quad1.bas in your private work area.

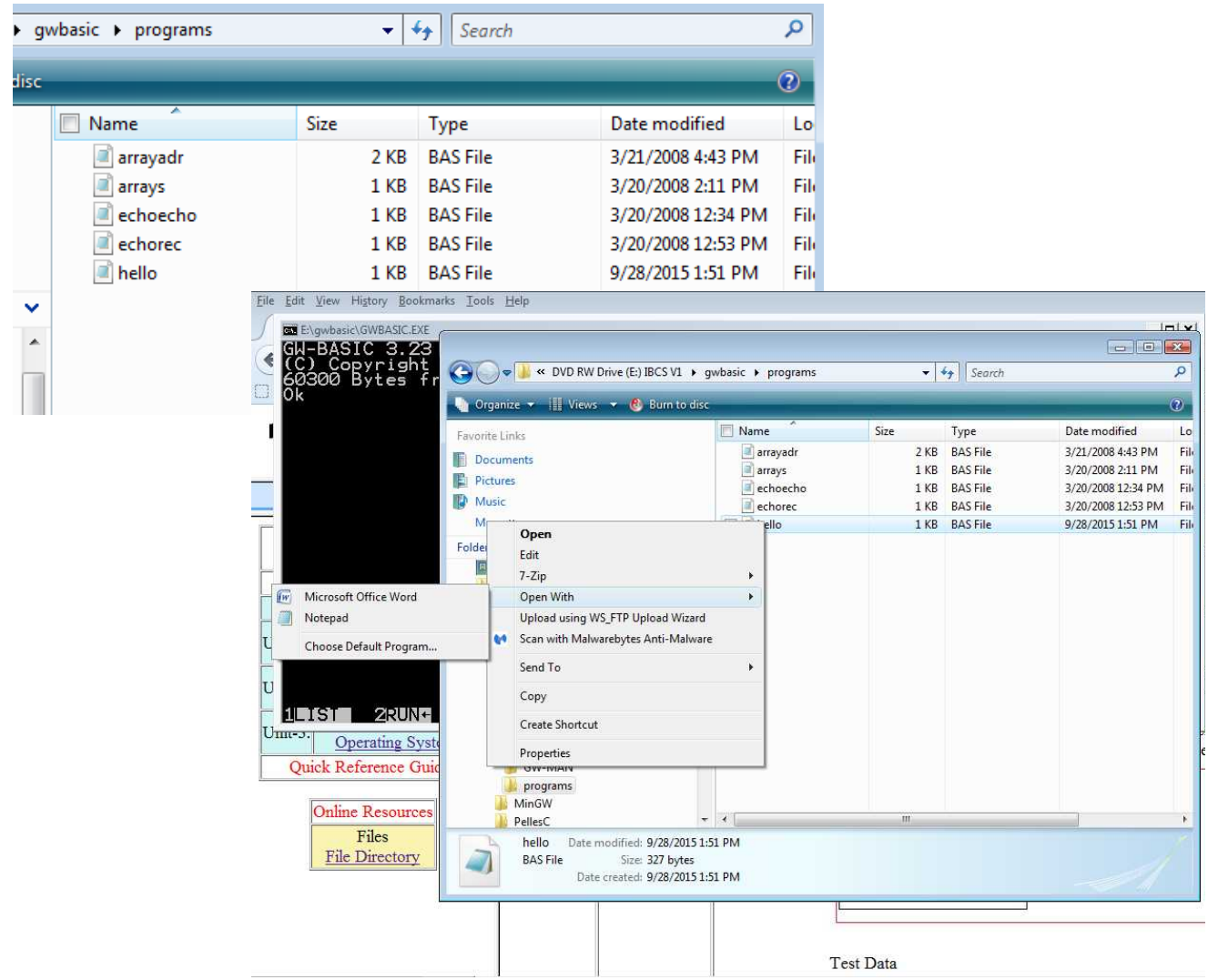

### This is the contents of the hello.bas program:

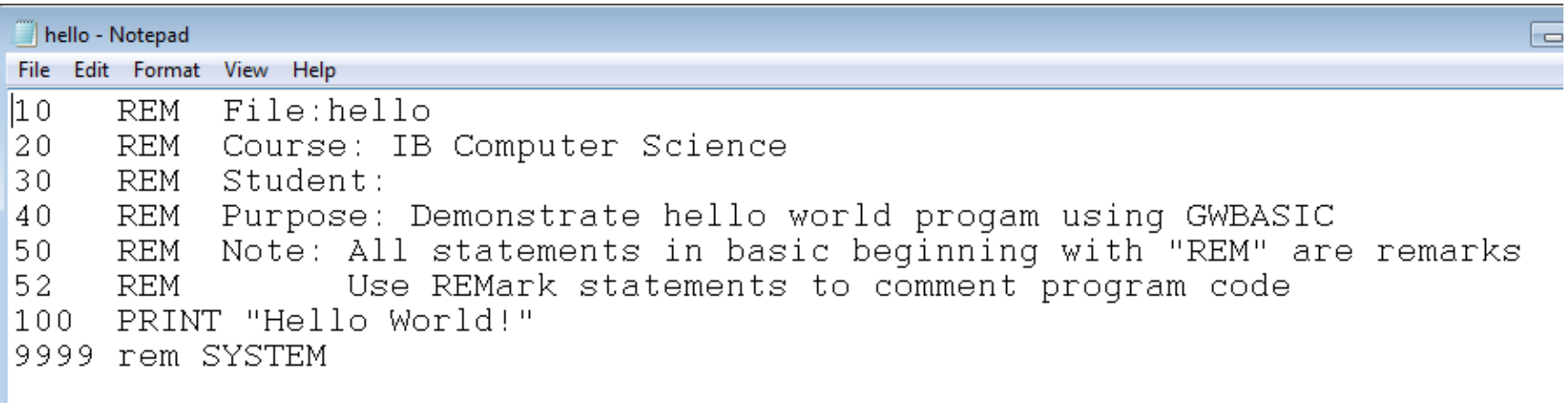

We will discuss each of these three BASIC statements:

REM PRINT **SYSTEM** 

We will discuss each of these Operating System Concepts Drive, Devices, Directories and Folders Executable files and file-types

### Editing your program: Things to know:

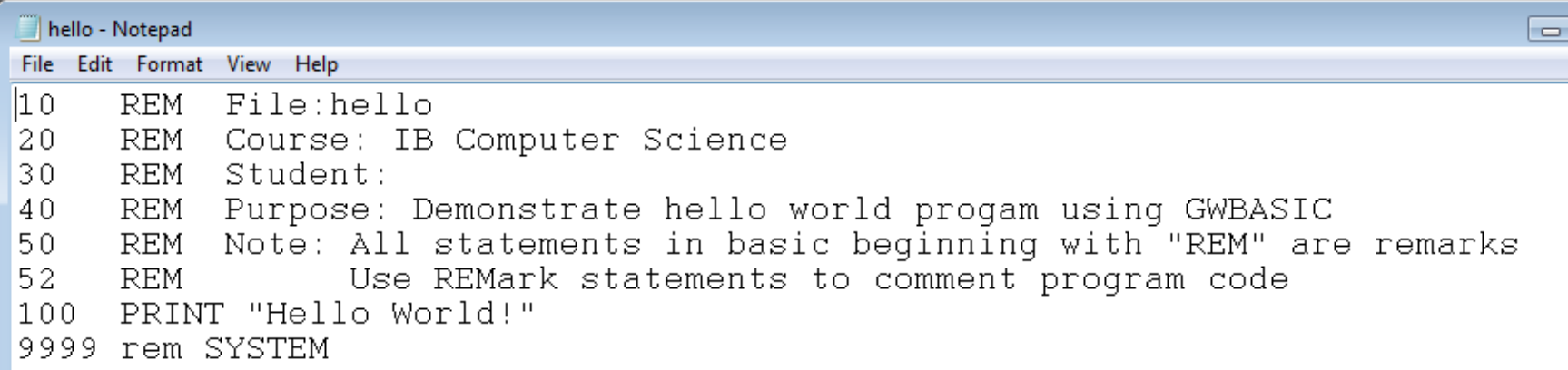

- Line Numbers
- Variable names
- Getting input from the user
- Performing calculations
- Documenting the code
- Adding/deleting lines of code
- Pseudo-code

#### Add statements that both document the code and outline what is/or will be performed.

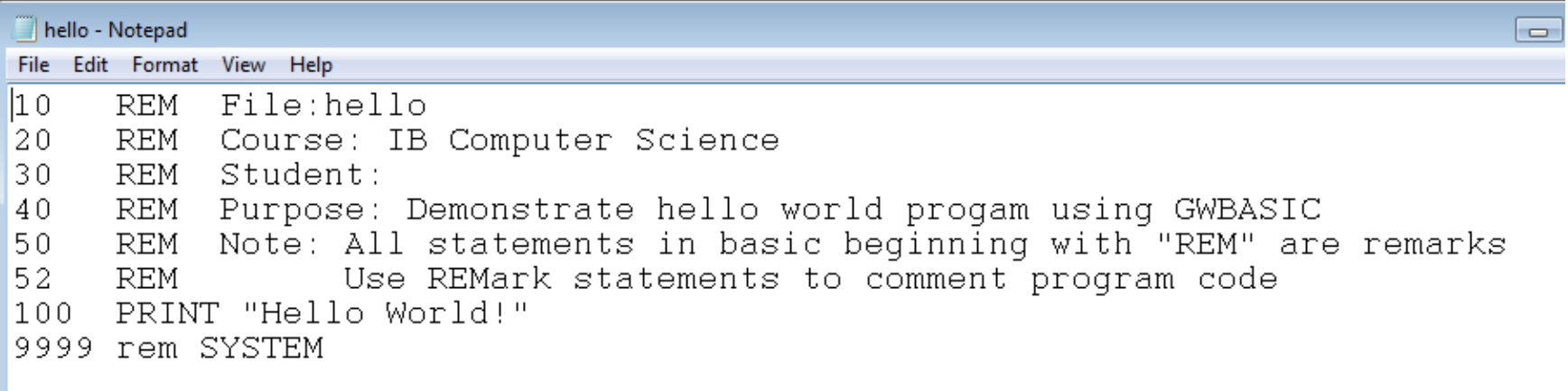

**Basic.notebook QUAD1**

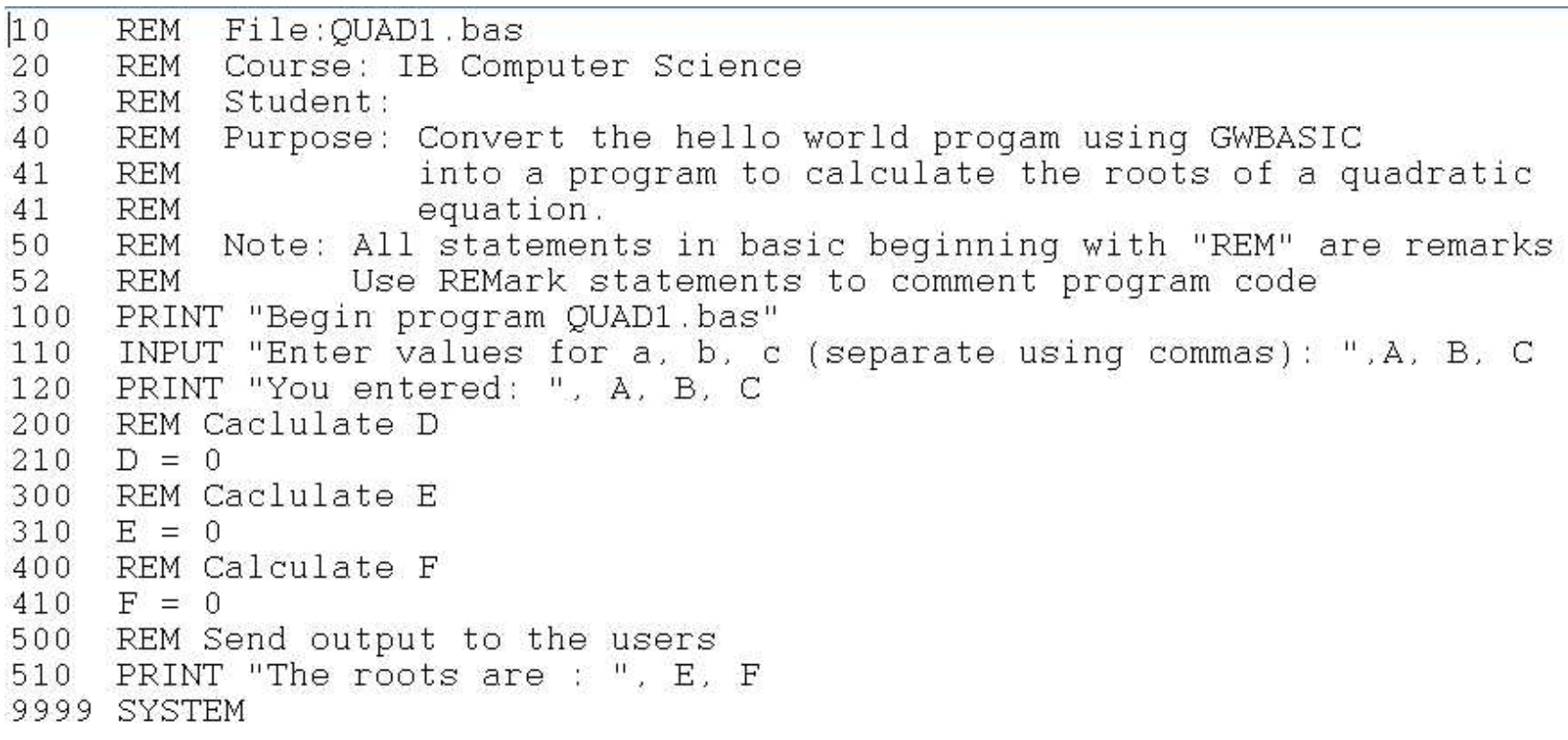

Lines 200, 300, 400, and 500 document the code Lines 210, 310, and 410 declare variables D, E, and F and initialize them to 0

Line 110 gets input from the user, what does line 120 do? When you run this program what do you expect line 510 to say?

Additional notes:

The exponent operator is  $\hat{ }$ which is shift-[6] on the keyboard.

The square root function is SQR

The IF statement looks like this: IF <condition is true> THEN<line# to goto> if the condition is not true then the program will continue on the line after the IF statement. Example IF  $D \leftarrow 0$  THEN 765

(note: I made that line number up)